# 仪表盘如何展示实时数据

应用场景: 希望在仪表盘展示实时刷新的指标数据;其他组件实现实时刷新同理: 禁止数据缓存+组件定时刷新

背景: 在V9.5版本中希望实现大屏实时显示变动的指标值, 指标值的显示在v11版本中可以通过指标卡组件快捷显示, 对于没有指标卡的版本或希望灵活设置 指标展示的场景,可以通过文本组件展示指标数据。

本文以v9.5版本示例,在仪表盘中使用文本框实现实时刷新指标数据:

### 步骤一、拖拉一个表格,输出对应指标:

拖拉表格组件,选择需要的数据,输出指标:

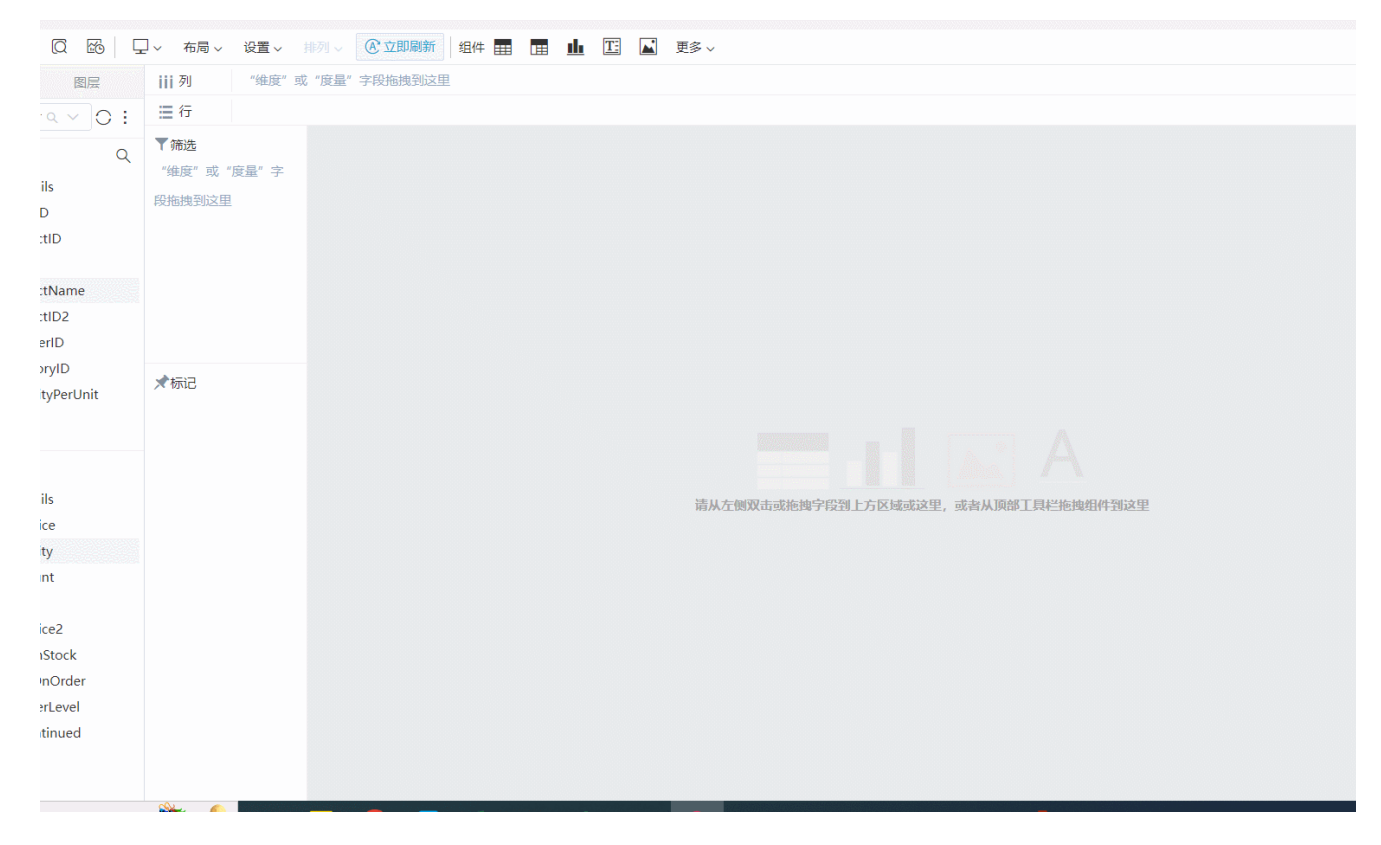

步骤二、使用文本组件获取表格内指标数据:

拖拉文本框组件,进入编辑界面,使用使用函数获取数据:

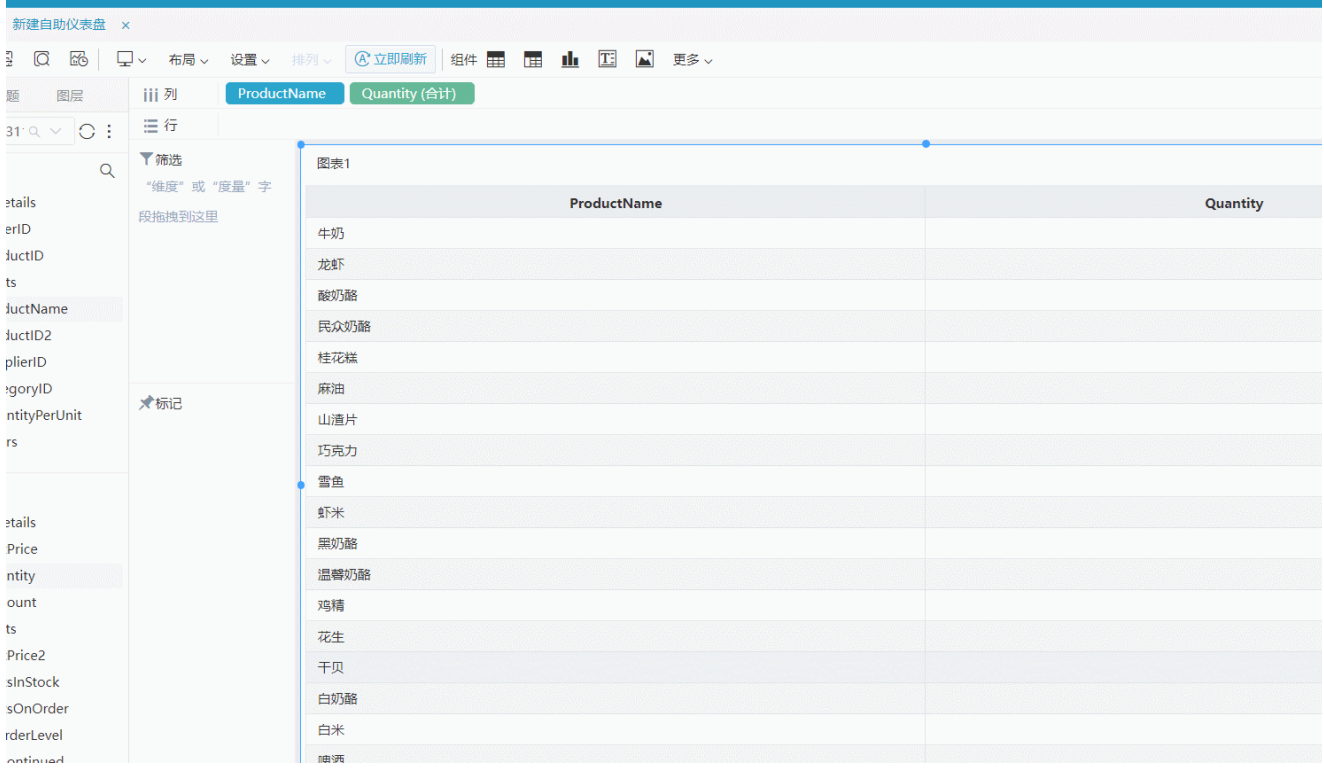

### 文本组件内调整排版,制作指标卡

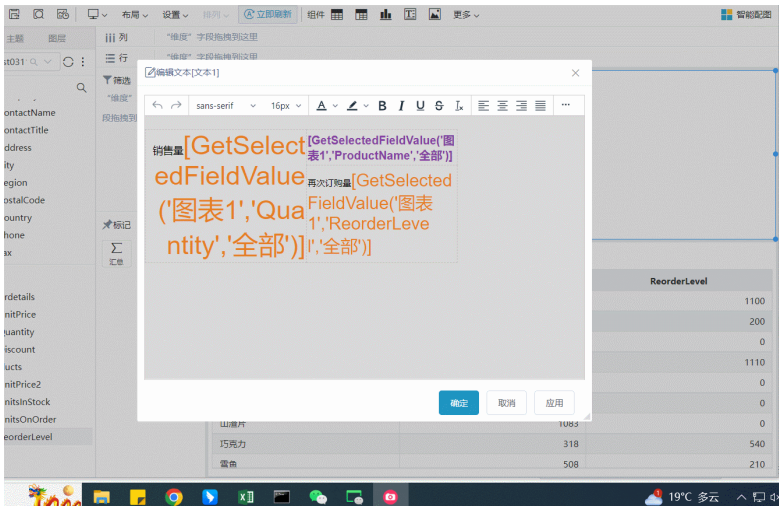

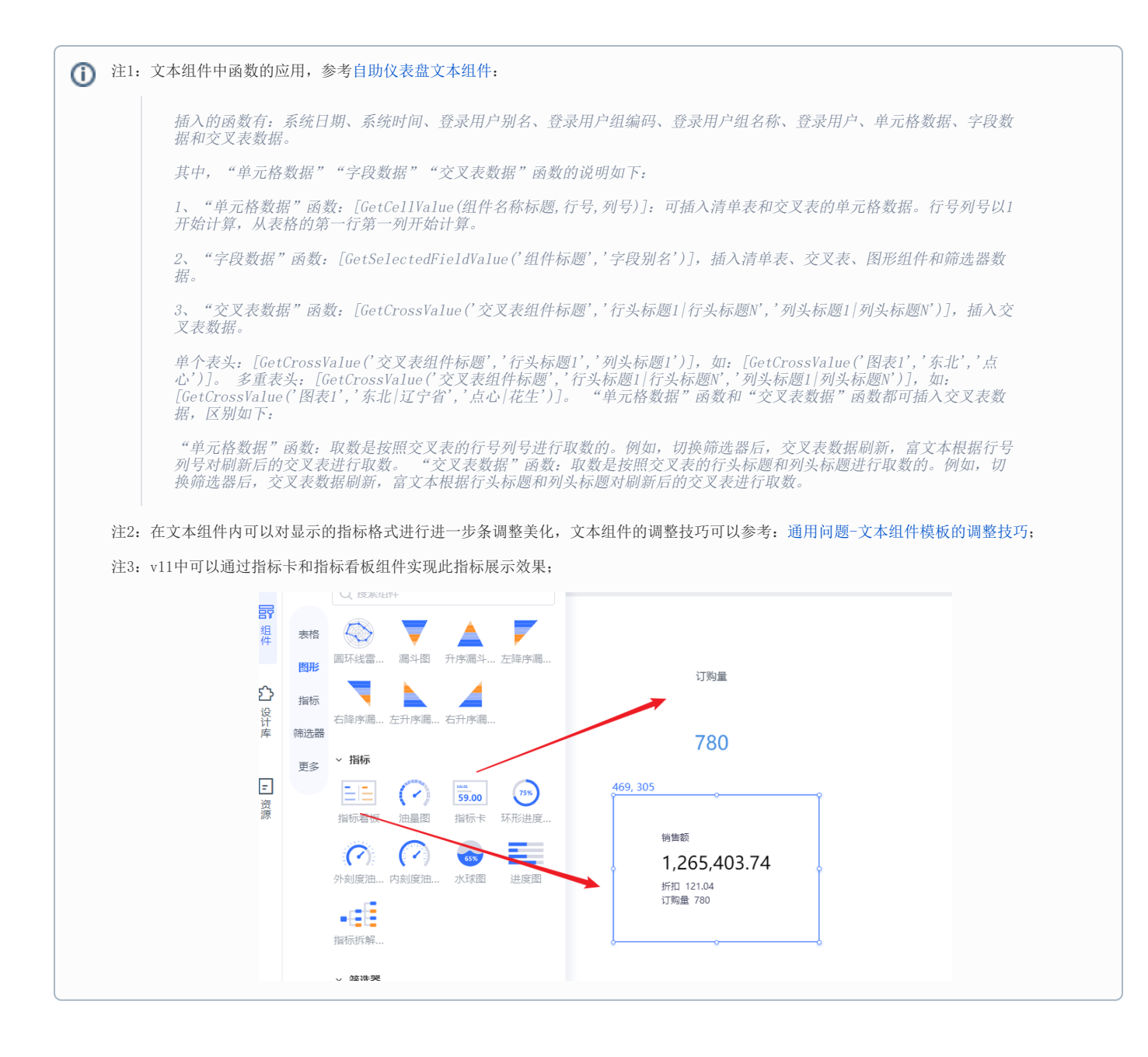

步骤三、对组件设置定时刷新:

操作入口:组件设置—高级—定时刷新

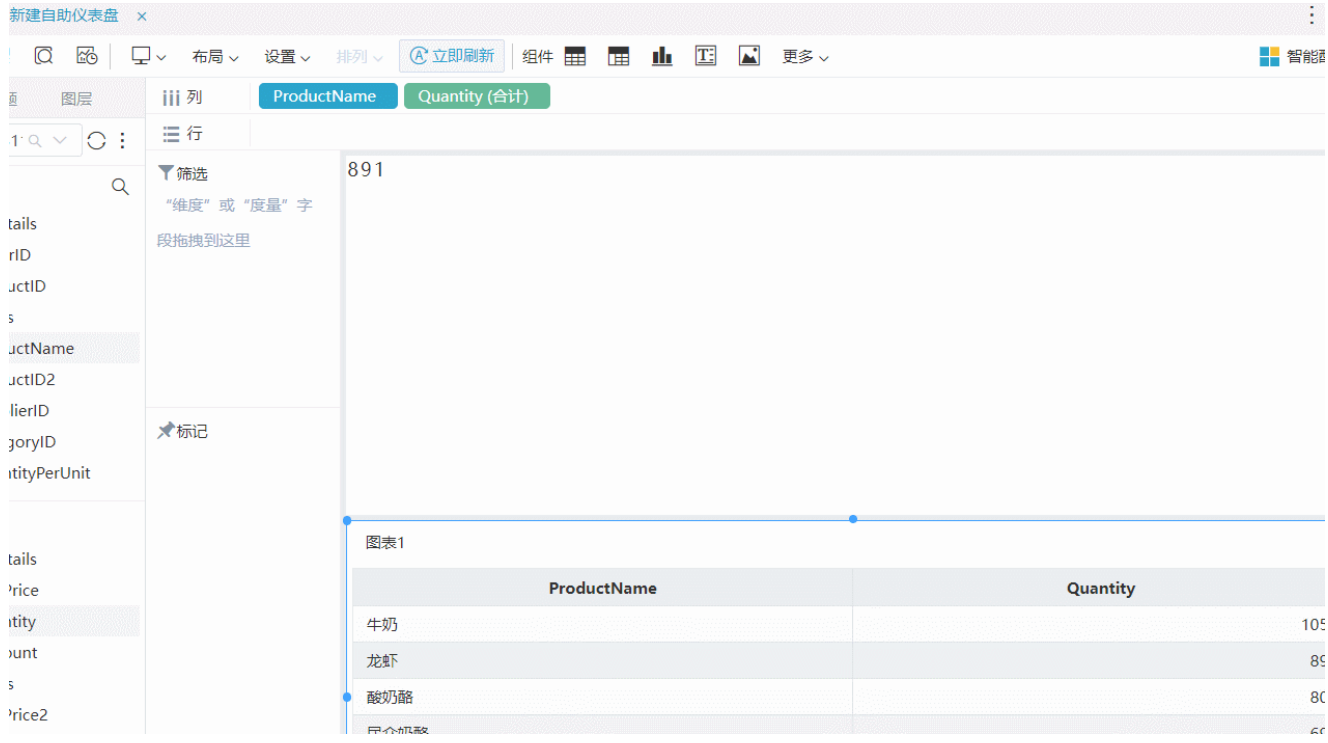

## 1 设置禁用缓存

注意:要设置组件定时刷新,前提是对应的数据集、数据模型设置禁用缓存

设置步骤参考如下:

v9.5版本—数据集:"数据集—缓存策略—禁止缓存"

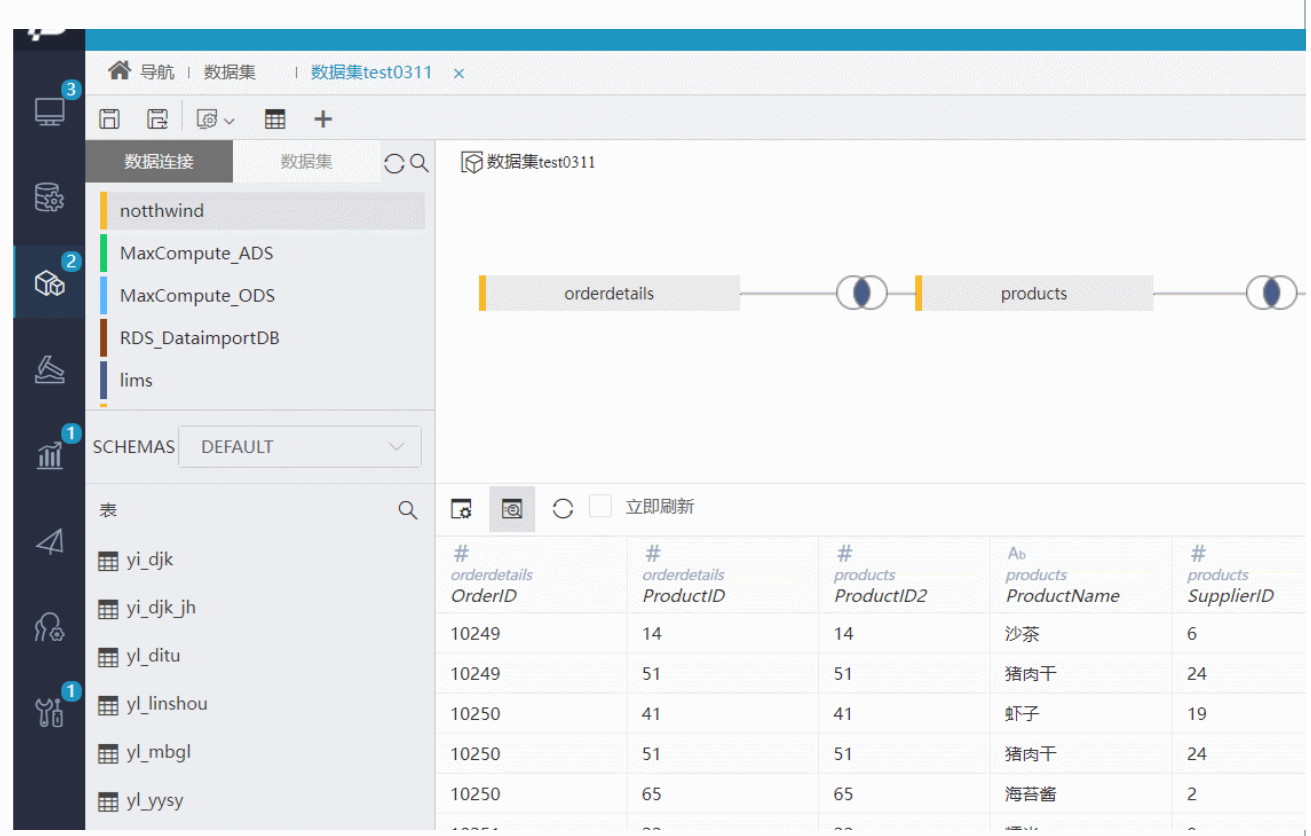

v9.5版本业务主题中无法直接对主题设置禁用缓存,若数据来自业务主题则只能通[过计划任务清理系统缓存](https://wiki.smartbi.com.cn/pages/viewpage.action?pageId=83702133)达到实时获取最新数据的效 果;

具体设置参考[:计划任务清理系统缓存;](https://wiki.smartbi.com.cn/pages/viewpage.action?pageId=83702133)

v11版本中也可以通过也上操作实现文本框展示指标,但在v11版本中对数据模型的禁止缓存操作入口有所不同;

v11数据模型禁止缓存设置操作在'数据模型—设置—缓存策略'中设置:

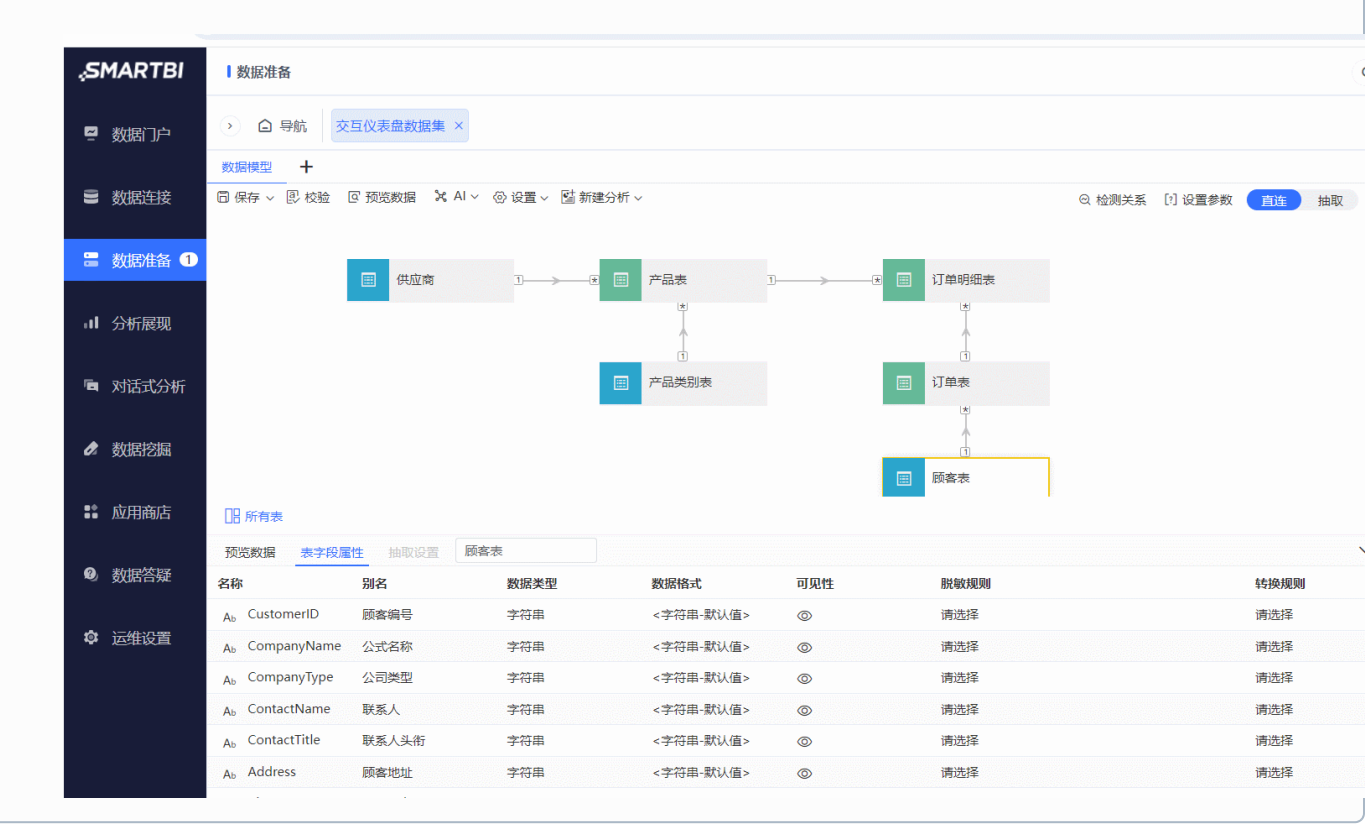

完成以上步骤后即可实现实时显示指标;

## 拓展优化:

对于设置了定时刷新的组件,刷新时会出现如下每次刷新时都出现加载图标的情况:

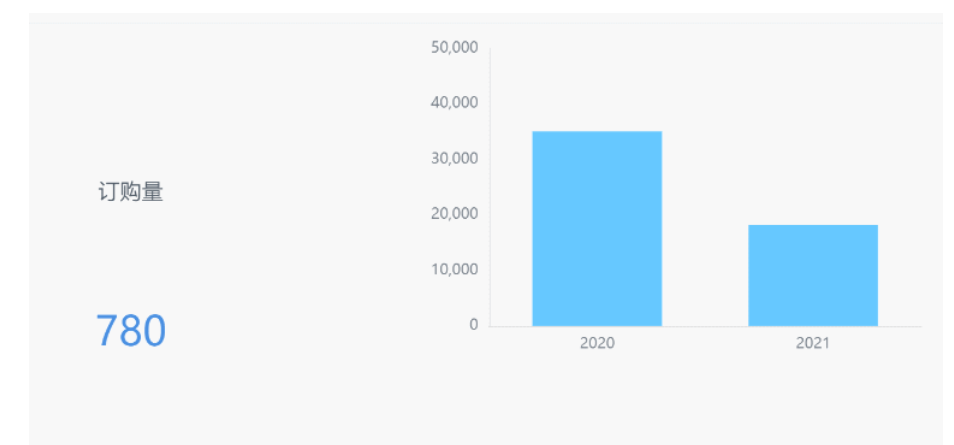

### 1.去除动画效果:

在组件设置—自定义属性中添加以下函数,实现禁用动画;

效果:组件数据更新时只显示更新部分,不再重新刷新整个组件图形;

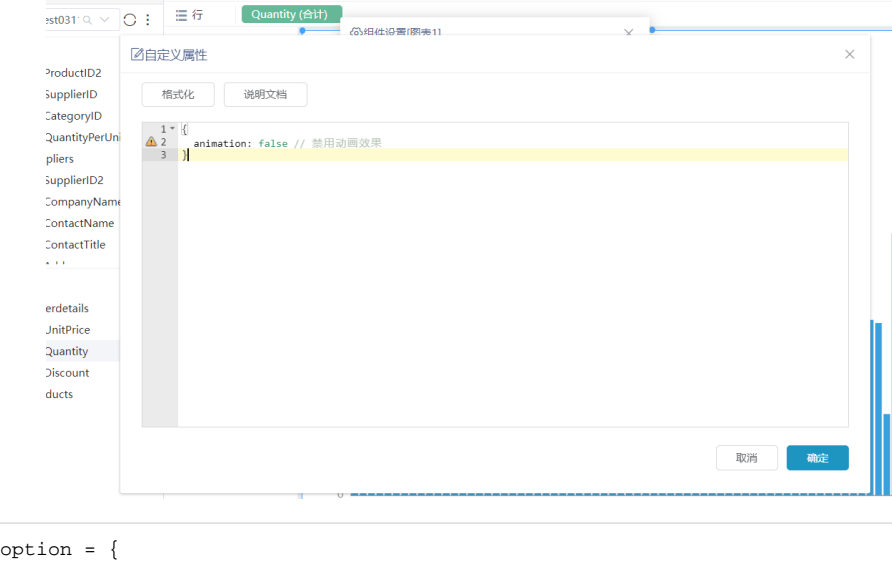

### animation: false // }

### 2.去除加载图标:

使用宏代码去除加载图标,可参考: 仪表盘隐藏加载图标,实现对加载图标的隐藏(适用于v11版本,v9版本中无法隐藏图标)

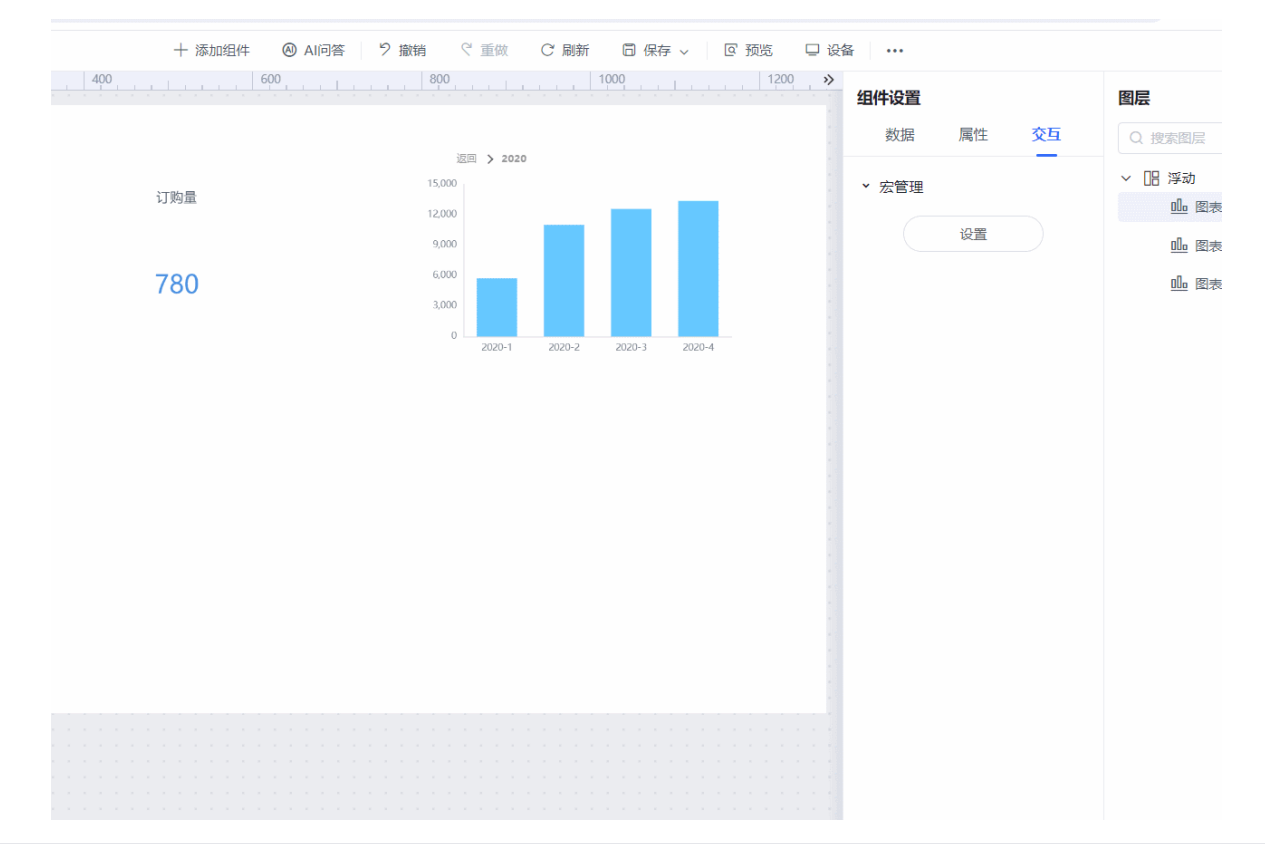

function main(page: IPage) { page.appendCss(".sx-loading\_\_maskDiv","{display: none;}"); page.appendCss(".sx-loading\_wrapper-embed", "{display: none;}"); page.appendCss(".sx-loading\_\_bar-embed","{display: none;}"); }

### 设置后无加载图标,组件无重新加载动画:

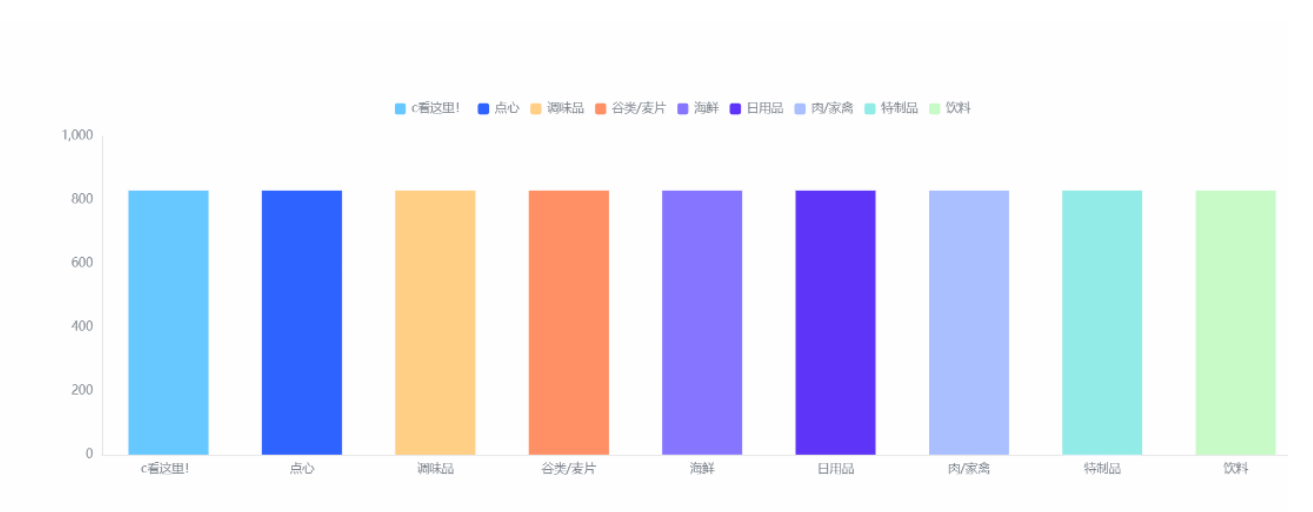

pa<br>pa<br>}  $\frac{1}{36}$